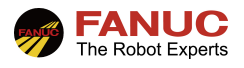

# FANUC 机器人

## SKIP 指令在搬运中应用指导手册

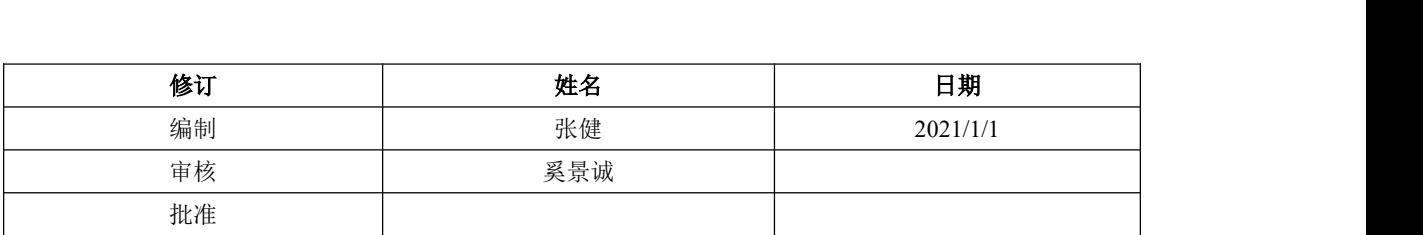

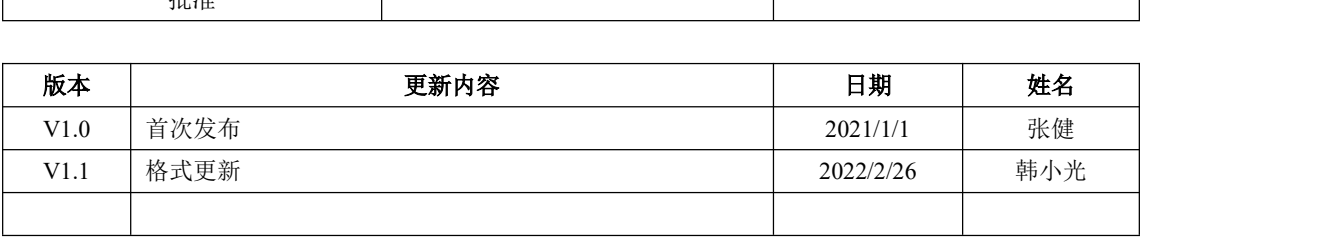

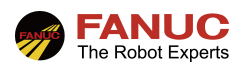

### 目录

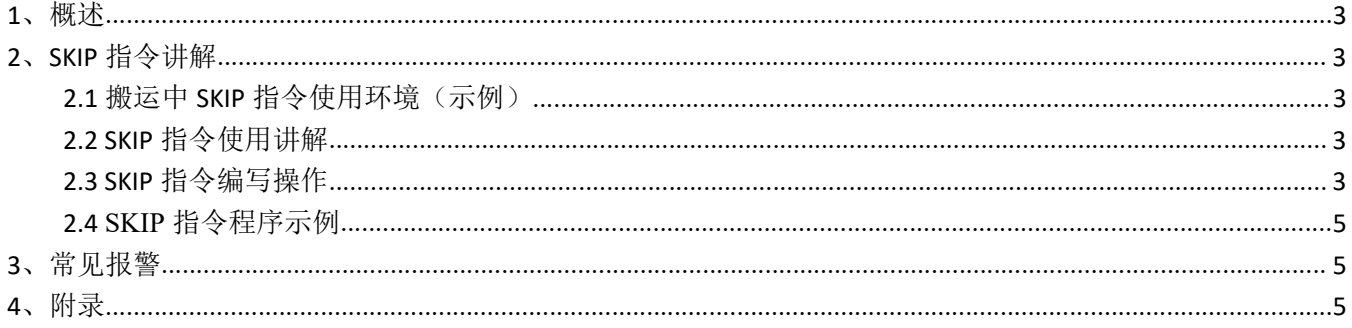

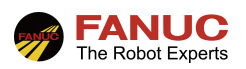

#### 1、概述

SKIP 指令即为跳过指令。在多层堆料抓取搬运时, 机器人在向目标运动时, 只抓手需要触发一个取料完成 信号,机器人即可完成抓料动作,不需要示教记录每层抓取位置,每个料框中的物料的层数可以自由放置,该方 式简单灵活,方便实用,本文以吸盘抓手为例:

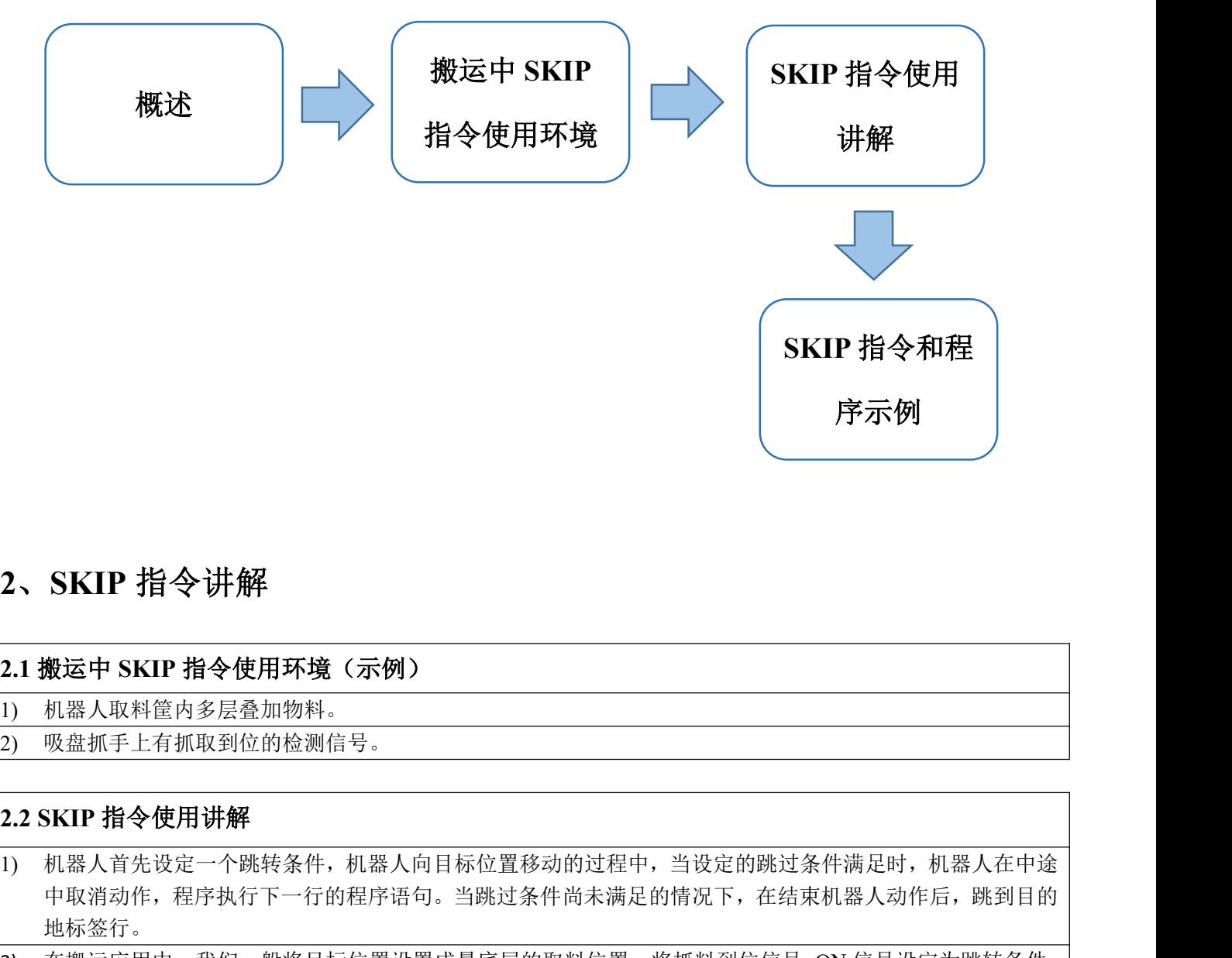

### 2、SKIP 指令讲解

#### 2.1 搬运中 SKIP 指令使用环境(示例)

1) 机器人取料筐内多层叠加物料。

2) 吸盘抓手上有抓取到位的检测信号。

- 1) 机器人首先设定一个跳转条件,机器人向目标位置移动的过程中,当设定的跳过条件满足时,机器人在中途 中取消动作,程序执行下一行的程序语句。当跳过条件尚未满足的情况下,在结束机器人动作后,跳到目的 地标签行。
- 2) 在搬运应用中,我们一般将目标位置设置成最底层的取料位置,将抓料到位信号=ON 信号设定为跳转条件, 当机器人在向下运动的过程中,抓手抓到物料(即抓料到位信号=ON),机器人直接跳到下一行的轨迹点(该 点位为取料后返回到位点),机器人该抓取任务完成。当机器人运行到最底层的取料位置,抓料到位信号没 有变成 ON, 那么可以理解为机器人在下降过程中没有取到料, 即该料框无料, 那么这时候机器人会跳转到 目的地标签行,一般将目的标签行写作报警,提示料框无料。 2.1 搬运中 SKIP 指令使用环境(示例)<br>1) 机器人取料筐内多层叠加物料。<br>2) 吸盘抓手上有抓取到位的检测信号。<br>2.2 SKIP 指令使用讲解<br>1) 机器人首先设定一个跳转条件,机器人向目标位置移动的过程中,当设<br>中取消动作,程序执行下一行的程序语句。当跳过条件尚未满足的情况<br>中取消行,程序执行下一行的程序语句。当跳过条件尚未满足的情况<br>1) 机器公动作,我们一般将目标位置设置成最底层的取料位置,将抓料<br>1) 在搬运应用中,

1) 见图 2.3.1,在程序编辑界面,按 F1,找到 SKIP(跳过指令),点击"ENTER"键确认。

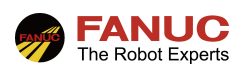

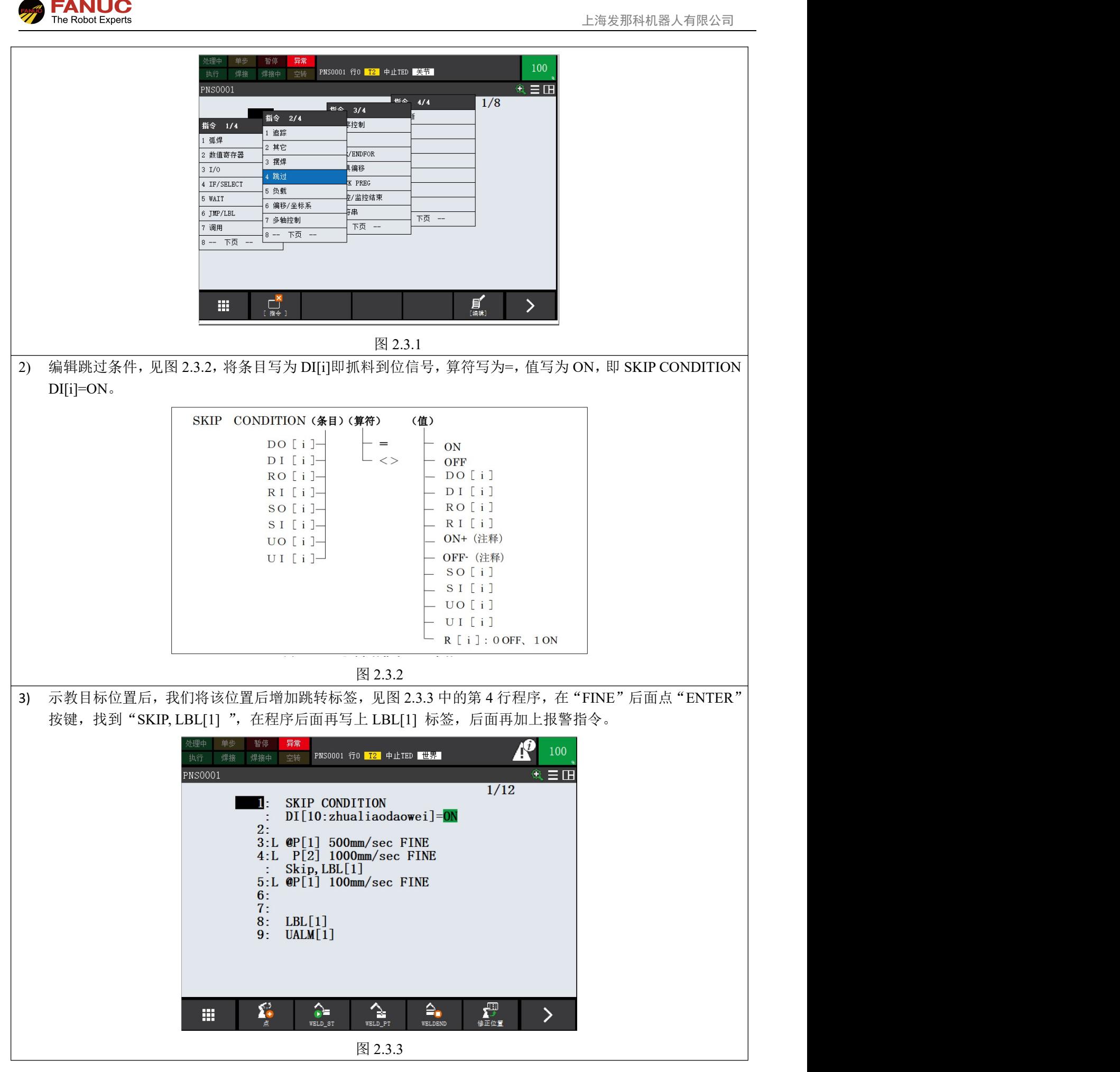

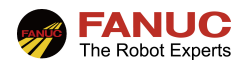

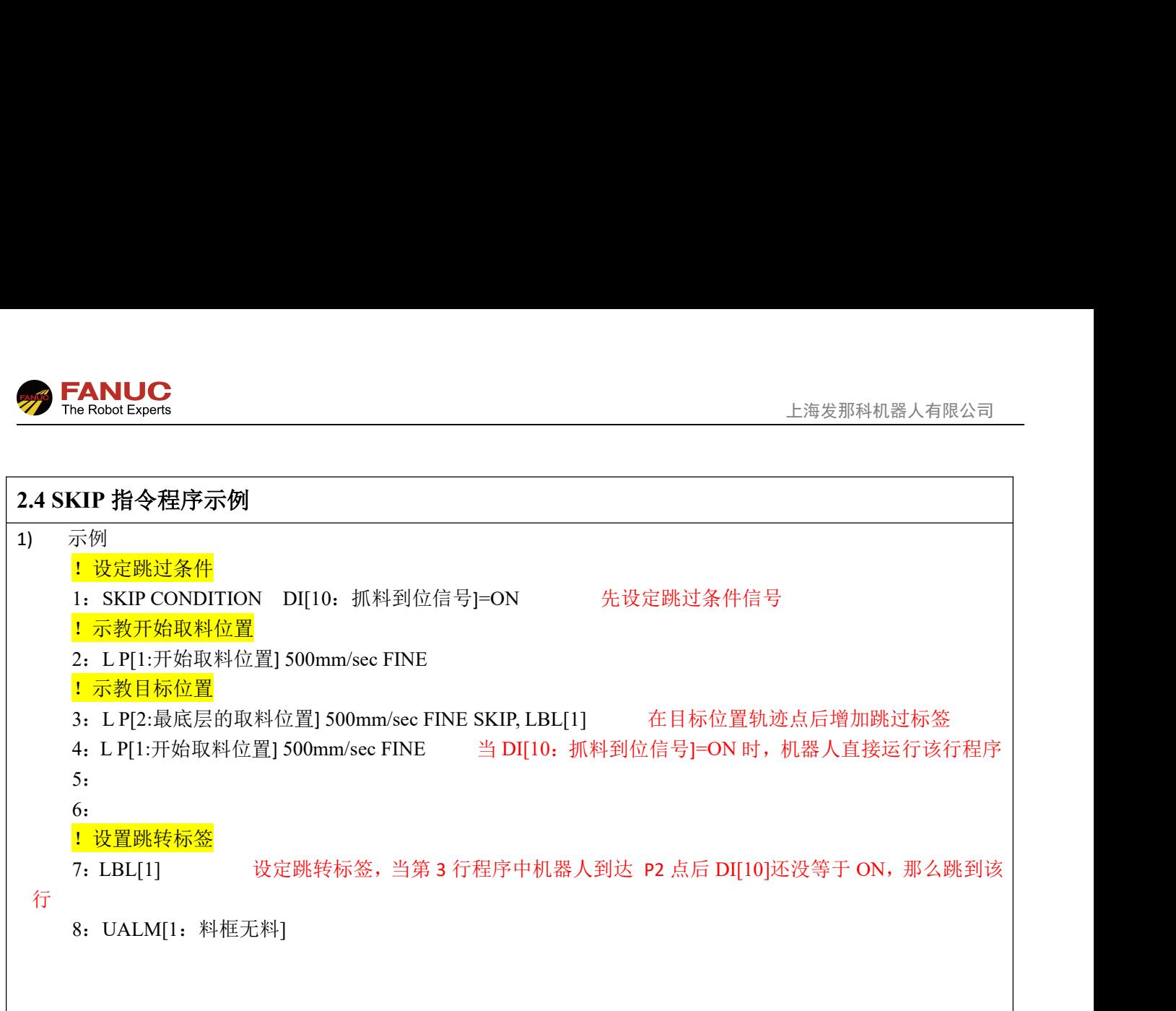

#### 3、常见报警

4、附录